### **Table of Contents**

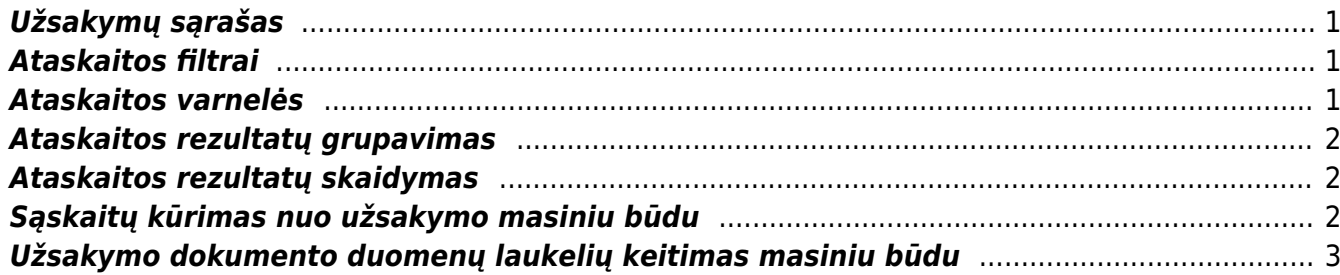

# <span id="page-2-0"></span>**Užsakymų sąrašas**

Ataskaita **UŽSAKYMŲ SĄRAŠAS** skirta pardavimo užsakymų peržiūrai. Šioje ataskaitoje galima stebėti neįvykdytus užsakymus, įvykdytus, vėluojančius ir pan.

Norint peržiūrėti ataskaitą **UŽSAKYMŲ SĄRAŠAS** eikite: PARDAVIMAI → ATASKAITOS → UŽSAKYMŲ SARAŠAS.

Ataskaita gaunama užpildžius norimus filtrus ir spaudžiant mygtuką **ATASKAITA**.

## <span id="page-2-1"></span>**Ataskaitos filtrai**

- Laikotarpis būtina nurodyti, kokio laikotarpio užsakymus norima peržiūrėti.
- Pirkėjas galimybė filtruoti pagal pirkėją (užsakovą).
- Mokėtojas galimybė filtruoti pagal mokėtoją.
- Pristaymas Pristatyta/Nepristatyta/Visi galimybė filtruoti atskirai pristatytus arba nepristatytus, arba visus užsakymus.
- Sąskaita Išrašyta/Neišrašyta/Visi galimybė filtruoti užsakymus, kuriems dar neišrašyta sąsakita arba išrašyta sąskaitą, arba visus.
- Patvirtintas Patvirtintas/Nepatvirtintas/Visi galimybė filtruoti tik patvirtintus užsakymus (jei įjungta užsakymų tvirtinimo funkcija).
- Tipas galimybė filtruoti ataskaitą pagal užsakymo tipą.
- Būklė galimybė filtruoti ataskaitą pagal užsakymo būklę.
- Prekė galimybė filtruoti užsakymus pagal prekę.
- Pr. klasė galimybė filtruoti užsakymus pagal prekės klasę.
- Numeracija galimybė filtruoti užsakymus pagal numerių rėžius. Filtre nurodoma reikšmė atskirta dvitaškių (nuo:iki), pvz.: 190001:192000.
- Sandėlis galimybė filtruoti užsakymus iš norimo sandėlio. Galima nurodyti ir daugiau sandėlių filtre juos reiktų išvardinti atskyrus kableliu. Pvz.: "PAGRINDINIS, DETALES".

# <span id="page-2-2"></span>**Ataskaitos varnelės**

Ataskaitoje galime matyti ir daugiau informacijos, tam naudojamos varnelės.

- Rodyti eilutes rodomos užsakymų eilutės, t.y. informacija apie prekes.
- Tipas rodomi užsakymų tipai.
- Būklė rodomos užsakymų būklės.
- Projektas rodomas projektas.
- Brūkšninis kodas rodomi brūkšniniai kodai
- Rodyti pelną rodomas užsakymų pelnas bei pelningumo procentas.
- Savikaina rodomos savikainos.
- Svoris rodoma svorio info.
- Pirk. užsak. nr rodomas pirkėjo užsakymo numeris.
- Pradinis kiekis rodomas pradinis pasirinktas kiekis užsakyme.
- Vnt. kaina rodoma prekės kaina be PVM užsakyme.
- Eilutės pastaba rodoma eilutės pastaba.

#### <span id="page-3-0"></span>**Ataskaitos rezultatų grupavimas**

Ataskaitoje yra galimybė grupuoti rezultatus pagal pasirinktą požymį - tam naudojamas filtras "Iš viso". Galima grupuoti pagal:

- Objektą
- Projekta
- Pirkėja
- Mokėtoją
- Pristatymo tipą
- Tiekėja
- Numerį
- Prekę
- Prekės klase

#### <span id="page-3-1"></span>**Ataskaitos rezultatų skaidymas**

Ataskaitoje yra galimybė skaidyti rezultatus į laikotarpius - tam naudojamas filtras "Išskaidyti". Galima skaidyti:

- Valandai
- Savaitės dienai
- Mėnesio dienai
- Savaitei
- Mėnesiui
- Ketvirčiui
- Metams

Taip pat, galima pasirinkti, ką rodyti išskaidžius - filtras "Rodyti".

Ataskaitą galima arba skaidyti, arba grupuoti, vienu metu ir skaidyti, ir grupuoti negalima.

#### <span id="page-3-2"></span>**Sąskaitų kūrimas nuo užsakymo masiniu būdu**

Ataskaitoje Užsakymų sąrašas masiniu būdu galima generuoti atskiras pardavimo sąskaitas (vienam užsakymui - viena pardavimo sąskaita)

- 1. Išsifiltruojate užsakymus už kuriuos norite išrašyti sąskaitas (užsakymai be sąskaitų);
- 2. Pasirenakte sąskaitos išrašymo datą;
- 3. Pasirenkate dokumento šabloną;
- 4. Spaudžiate saskaita:

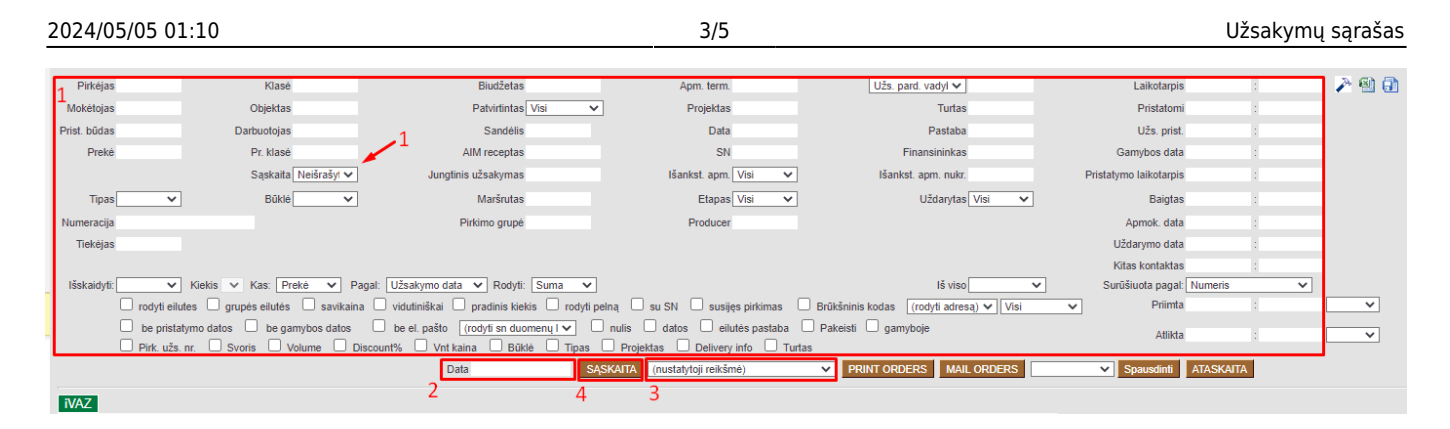

Jungtinės sąskaitos (viena sąskaita už daug užsakymų) instrukcija žemiau nuorodose.

### <span id="page-4-0"></span>**Užsakymo dokumento duomenų laukelių keitimas masiniu būdu**

Ataskaitoje Užsakymų sąrašas, masiniu būdu galima koreguoti Užsakymo dokumento duomenų laukus. Norint pasirinkti, kurį duomenų lauką norime pakeisti, spaudžiame ant plaktuko įkonėlės. Iš galimų variantų pasirenkame norimą duomenų lauko tipą ir spaudžiame Išsaugoti.

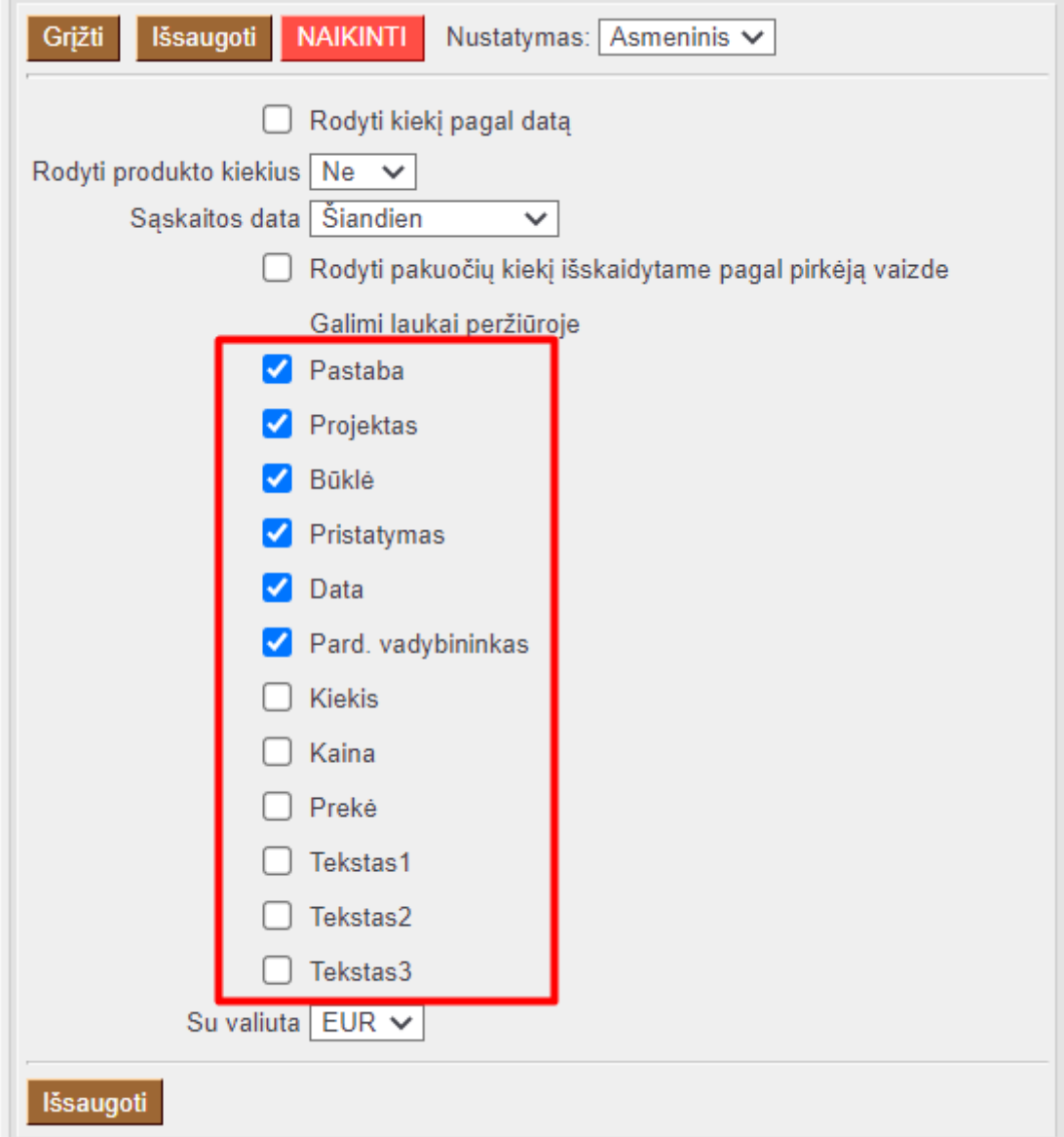

- Pastaba galimybė pekeisti/pridėti tekstą į laukelį "Pastaba" arba "Vidinė pastaba"
- **Projektas** galimybė pekeisti/pridėti projektą užsakymo dokumente
- **Būklė** galimybė pekeisti/pridėti užsakymo būklę
- **Pristatymas** galimybė pekeisti/pridėti pristatymo datą
- **Data** galimybė pekeisti/pridėti užsakymo datą
- **Pard. vadybininkas** galimybė pekeisti/pridėti pardavimo vadybininką

Po duomenų lauko tipo pasirinkimo, pasirenkame reikalingus filtrus bei papildomai pasirenkame filtrą pavadinimu **Pakeisti** ir spaudžiame mygtuką **Ataskaita**.

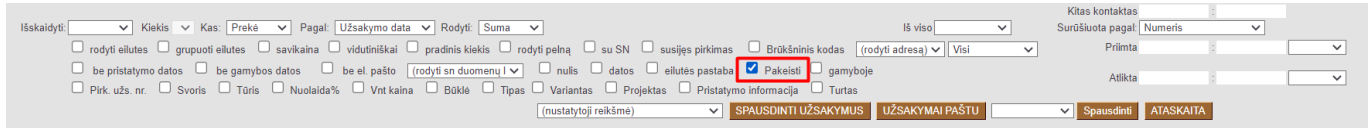

Atlikus filtravimą matome užsakymų sąrašą su aktyviais duomenų laukais ir atsiradusią eilutę kurioje yra pasirinktas duomenų lauko tipas.

Norint reikšmę įrašyti į pasirinktus užsakymus, rašome ją eilutėje virš sąrašo, pasirenkame kuriems užsakymams tai turi būti taikoma

Norint reikšmę įrašyti tik konkrečiam užsakymui, tai galime padaryti įrašydami reikšmę sąraše esančiuose aktyviuose laukeliuose

Atlikus vieną iš šių veiksmų spaudžiame mygtuką **Išsaugoti**.

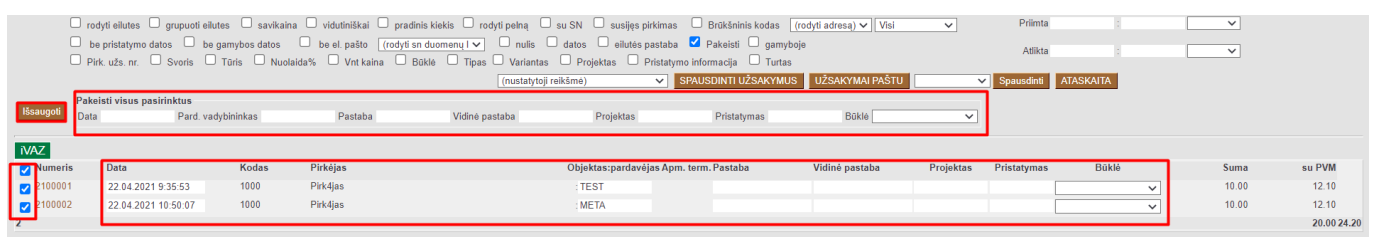

Ataskaita leidžia tik pridėti/keisti duomenis.

Nuorodos:

- [Užsakymų būklė](https://wiki.directo.ee/lt/otell_aru_hetk)
- [Sąskaitų sąrašas](https://wiki.directo.ee/lt/mr_aru_arved)
- [Pasiūlymų sąrašas](https://wiki.directo.ee/lt/mr_aru_pakkumised)
- [Pristatymų iš sandėlio ataskaita](https://wiki.directo.ee/lt/ladu_aru_lahetused)
- [Jungtinė sąskaita](https://wiki.directo.ee/lt/tell_aru_koondarve)

From: <https://wiki.directo.ee/> - **Directo Help**

Permanent link: **[https://wiki.directo.ee/lt/mr\\_aru\\_tellimused?rev=1623754490](https://wiki.directo.ee/lt/mr_aru_tellimused?rev=1623754490)**

Last update: **2021/06/15 13:54**